# OFIREEYE"

FLARE

# **Flare-On 7: Challenge 4 – report.xls**

**Challenge Author: Moritz Raabe (@m\_r\_tz)**

# **Introduction**

In this challenge we analyze a legacy Microsoft Excel document (OLE2 format). While it can be helpful to have a copy of the Microsoft Office Suite installed this analysis will rely on freely available tools – most of them are included in [FLARE VM.](https://github.com/fireeye/flare-vm)

# **Basic Analysis**

[Figure 1](#page-1-0) shows report.xls opened in Excel. We recognize a common social engineering technique to trick users into enabling Macros. The document contains an image that indicates users must "Enable Content" before they can access this file. When enabled the embedded Macros can run and perform malicious activity.

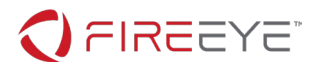

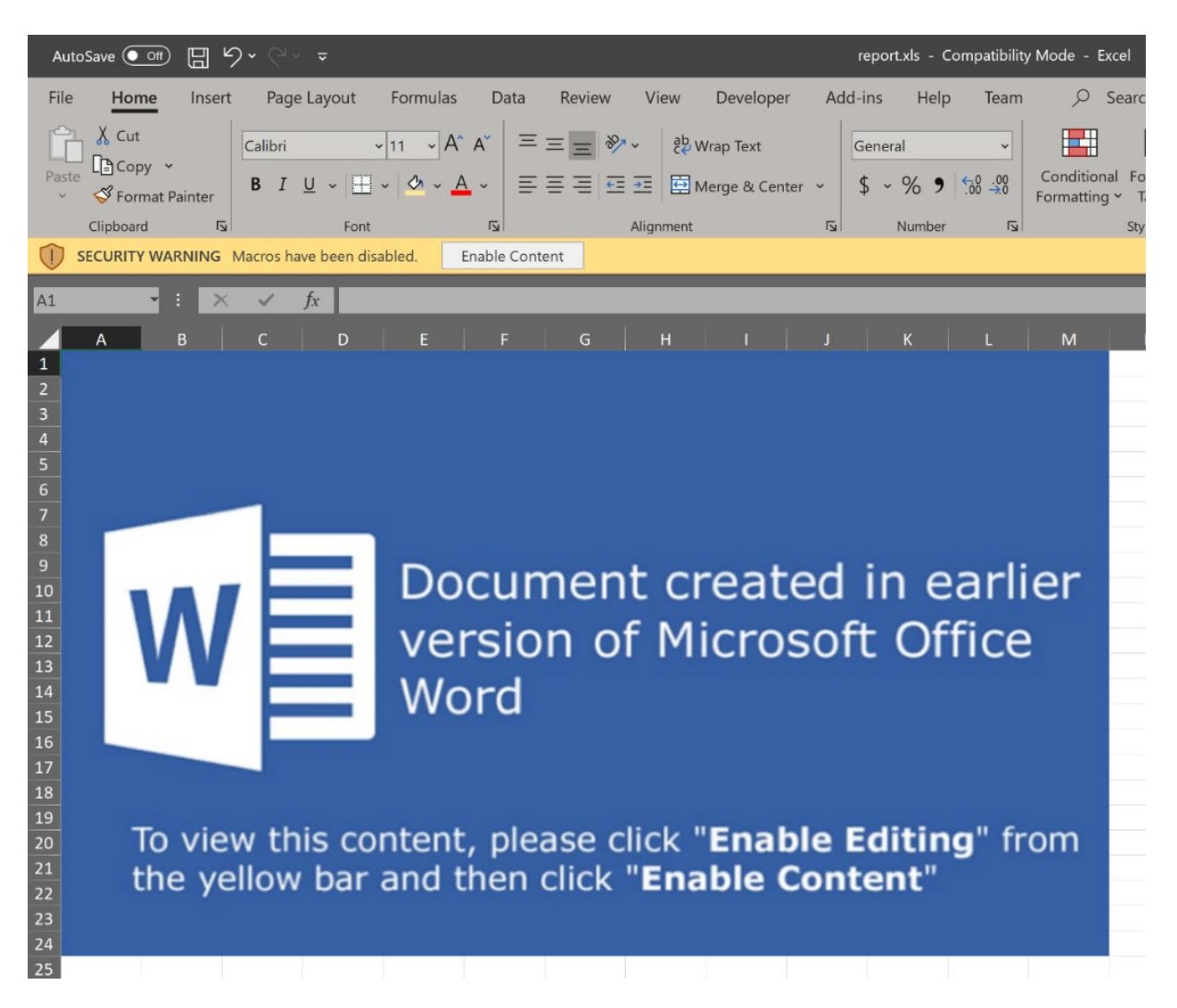

**Figure 1: report.xls opened in Excel**

<span id="page-1-0"></span>As an alternative to Excel we can open the document in LibreOffice which also displays the social engineering image and indicates that this file contains Macros.

The following analysis focuses on the embedded Macro code.

### MACRO EXTRACTION

A quick way to extract all Macros is to use [olevba](https://github.com/decalage2/oletools/wiki/olevba) from Philippe Lagadec's [oletools](http://www.decalage.info/en/python/oletools). [Figure 2](#page-2-0) shows a shortened olevba output. Besides Macro code the output includes p-code, VBA form string data, and an analysis results table.

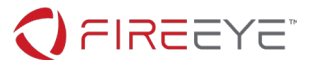

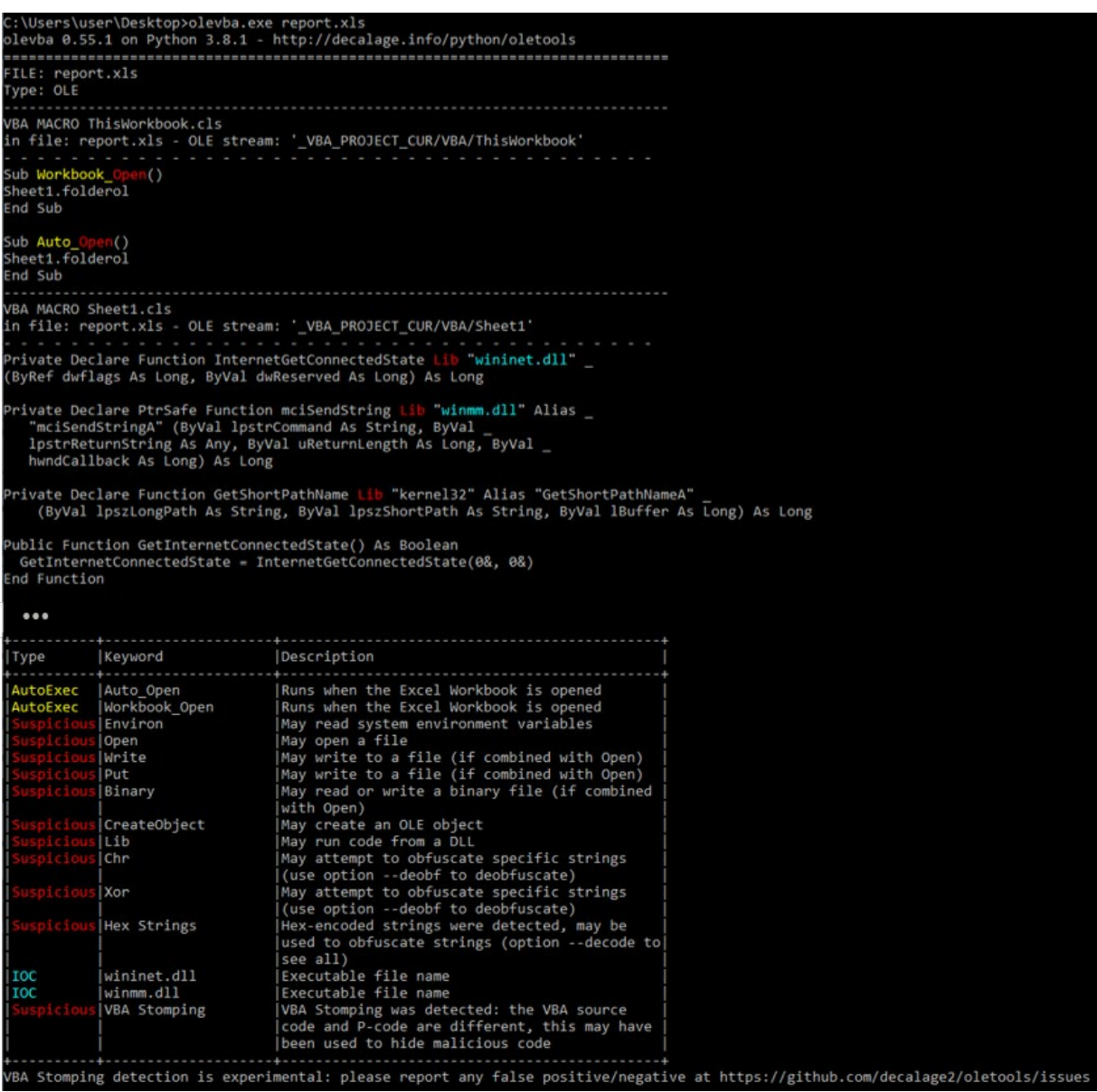

<span id="page-2-0"></span>**Figure 2: Shortened olevba output showing Macro code and analysis results table**

The results table summarizes detections based on olevba's analysis heuristics. A very helpful heuristic that matched here is the VBA stomping detection. "VBA stomping is a colloquial term applied to the manipulation of Office documents where the source code of a Macro is made to mismatch the pseudocode (hereto referred to as 'p-code') of the document" (see this [blog post\)](https://www.fireeye.com/blog/threat-research/2020/01/stomp-2-dis-brilliance-in-the-visual-basics.html). More information about VBA stomping is available at [https://vbastomp.com/.](https://vbastomp.com/) The output here includes the p-code because of this detection.

In typical malware samples that use VBA stomping the fake Macro code is often short and only performs benign tasks such as displaying a message box. While the extracted code here is short it looks a little suspicious. So, let's analyze it. We will look at the p-code afterwards.

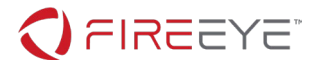

# **Advanced Analysis of report.xls**

To analyze the Macro, we copy the olevba output to a new text file. This is a workaround for [known](https://github.com/decalage2/oletools/issues/323) [encoding issues](https://github.com/decalage2/oletools/issues/426) you may encounter when redirecting output to a file or when using certain consoles.

[Figure 3](#page-3-0) shows the copied output in Visual Studio Code. Workbook Open and Auto Open are common event handlers to execute when a file is opened (and Macros are enabled). The handlers start the main function named folderol in the Sheet1 class. This class implements all subsequent discussed functionality.

FILE: report.xls Tvpe: OLE VBA MACRO ThisWorkbook.cls in file: report.xls - OLE stream: '\_VBA\_PROJECT\_CUR/VBA/ThisWorkbook' Sub Workbook Open() Sheet1.folderol End Sub Sub Auto Open() Sheet1.folderol End Sub VBA MACRO Sheet1.cls in file: report.xls - OLE stream: ' VBA PROJECT CUR/VBA/Sheet1' Private Declare Function InternetGetConnectedState Lib "wininet.dll" \_ (ByRef dwflags As Long, ByVal dwReserved As Long) As Long Private Declare PtrSafe Function mciSendString Lib "winmm.dll" Alias "mciSendStringA" (ByVal lpstrCommand As String, ByVal lpstrReturnString As Any, ByVal uReturnLength As Long, ByVal \_ hwndCallback As Long) As Long

<span id="page-3-0"></span>**Figure 3: Copied olevba output in Visual Studio Code**

### FOLDEROL – MAIN FUNCTION

On a high-level this function:

- displays a message box and terminates depending on the current environment, for example if no Internet connection is detected;
- writes a binary file to disk; and
- calls the mciSendString Windows API

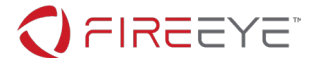

The function decodes strings at runtime using the rigmarole function. The encoded strings are obtained from the array named onzo. This array is obtained from splitting the form string F.L into its substrings separated by dot characters.

### RIGMAROLE – STRING DECODING

Per the string decoding routine definition in [Figure 4](#page-4-0) we see that encoded strings consist of hex encoded characters. To decode an output character, the function subtracts two subsequent bytes from each other.

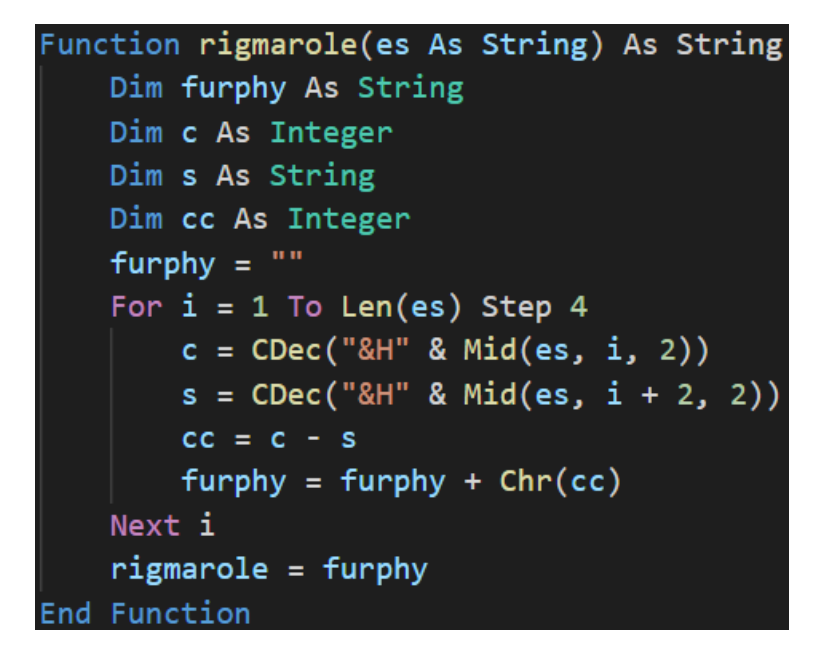

#### <span id="page-4-0"></span>**Figure 4: VBA code of rigmarole function**

The following Python script decodes all strings. With a little knowledge of VBA, translating functionality to other programming languages is normally not a problem. Here it is done almost verbatim.

```
def rigmarole(es):
    furphy = \frac{1}{10}for i in range(\theta, len(es), 4):
        c = int(es[i:i + 2], 0x10)s = int(es[i + 2:i + 2 + 2], 0x10)cc = c - sfurphy += chr(cc) return furphy
F L =
"9655B040B64667238524D15D6201.B95D4E01C55CC562C7557405A532D768C55FA12DD074DC697A06E172992CAF3F
8A5C7306B7476B38.C555AC40A7469C234424.853FA85C470699477D3851249A4B9C4E.A855AF40B84695239D24895
D2101D05CCA62BE5578055232D568C05F902DDC74D2697406D7724C2CA83FCF5C2606B547A73898246B4BC14E941F9
121D464D263B947EB77D36E7F1B8254.853FA85C470699477D3851249A4B9C4E.9A55B240B84692239624.CC55A940
B44690238B24CA5D7501CF5C9C62B15561056032C468D15F9C2DE374DD696206B572752C8C3FB25C3806.A85585409
24668236724B15D2101AA5CC362C2556A055232AE68B15F7C2DC17489695D06DB729A2C723F8E5C65069747AA38932
4AE4BB34E921F9421.CB55A240B5469B23.AC559340A94695238D24CD5D75018A5CB062BA557905A932D768D15F982
D.D074B6696F06D5729E2CAE3FCF5C7506AD47AC388024C14B7C4E8F1F8F21CB64"
for i, es in enumerate(F_L.split(".")):
```
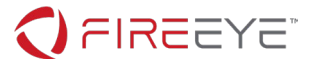

**print**("%2s: %s" % (i, rigmarole(es)))

**Figure 5: Python code to decode strings**

All decoded strings and their array index are shown in [Figure 6.](#page-5-0)

```
0: AppData
1: \Microsoft\stomp.mp3
2: play
3: FLARE-ON
4: Sorry, this machine is not supported.
5: FLARE-ON
6: Error
7: winmgmts:\\.\root\CIMV2
8: SELECT Name FROM Win32_Process
9: vbox
10: WScript.Network
11: \Microsoft\v.png
```
<span id="page-5-0"></span>**Figure 6: Decoded strings obtained using the above Python script**

Replacing all decoded strings in the VBA code reveals the use of Windows Management Instrumentation (WMI) for another environment check. The program obtains all running process names and terminates if one of them contains any of the substrings vmw, vmt, or vbox. This is a common anti-analysis technique.

If no offending process is found, the function writes data to the file %AppData%\Microsoft\stomp.mp3 and passes its path to the mciSendString function. To recover the written file data, we analyze the function named canoodle.

### CANOODLE – EMBEDDED DATA DECODING

This function receives four arguments; most notably the text value of a VBA form field (F.T.Text) and an array of 14 numbers. canoodle performs an XOR based decoding. The following script is a Python reimplementation of the function.

```
def canoodle(panjandrum, arylo, s, bibble):
    kerfuffle = bytearray()quean = \theta for cattywampus in range(0, len(panjandrum), 4):
        b1 = int(panjandrum[cattywampus + arylo:cattywampus + arylo + 2], 0x10)b2 = bibble[quean % len(bibble)] kerfuffle.append(b1 ^ b2)
        quean += 1 if quean == s:
             break
     return kerfuffle
```
**Figure 7: Python reimplementation of decoding function canoodle**

[Figure 8](#page-6-0) shows Python code to decode the data.

```
# 58c7661f... text field data copied to text file
with open("F_T_Text.txt", "r") as f:
```
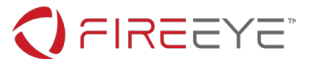

```
d = f.read()xertz = [0x11, 0x22, 0x33, 0x44, 0x55, 0x66, 0x77, 0x88, 0x99, 0xAA, 0xBB, 0xCC, 0xDD, 0xEE]
wabbit = canoodle(d, 0, 168667, xertz)
with open("stomp.mp3", "wb") as f:
    f.write(wabbit)
```
#### <span id="page-6-0"></span>**Figure 8: Python code to decode the embedded data**

The created audio file contains… stomping sounds. Moreover, there are several hints in the file's meta data that indicate that we are on the wrong track. So, remembering the VBA stomping detection discussed earlier we now focus on the p-code.

### P-CODE ANALYSIS

Reading p-code directly is not the most enjoyable task. Luckily, we can use [pcode2code](https://pypi.org/project/pcode2code/) to obtain the decompiled VBA code with the command pcode2code report.xls. And although we get some errors, we can inspect the code almost entirely decompiled.

We closely compare the decompiled to the previously analyzed VBA code and notice only a few differences. Some of these differences come from an imperfect decompilation. For example, incorrectly recovered data types, e.g., wabbit's type is identified as byte and not as a byte array. Moreover, pcode2code may add superfluous function parameters, e.g. for the rigmarole function.

[Figure 9](#page-7-0) shows the main functional difference in the folderol function between the fake VBA code and the decompiled p-code.

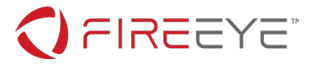

```
Set groke = CreateObject(rigmarole(onzo(10)))
      firkin = groke.UserDomain
      If firkin \leftrightarrow rigmarole(onzo(3)) Then
        MsgBox rigmarole(onzo(4)), vbCritical, rigmarole(onzo(6))
        End
      End If
      n = Len(firkin)For i = 1 To nbuff(n - i) = \text{Asc(Mid$(firkin, i, 1))}Next
      wabbit = canoodle(F.T.Text, 2, 285729, buff)
      mf = Environment(rigmaole(onzo(\theta))) & rigmarole(onzo(11))
      Open mf For Binary Lock Read Write As #fn
a generic exception occured at line 68: can only concatenate str (not "NoneType") to str
      # Ld fn
      # Sharp
      # LitDefault
      # Ld wabbit
      # PutRec
      Close #fn
      Set panuding = Sheet1.Shapes.AddPicture(mf, False, True, 12, 22, 600, 310)
```
<span id="page-7-0"></span>**Figure 9: Additional code in main function folderol recovered via pcode2code**

Using the earlier decoded strings, we see that the program terminates if the computer is not connected to a domain named FLARE-ON. If it is, the function reverts the string FLARE-ON and passes it to the canoodle data decoding function. The decoded data is written to the file %AppData%\Microsoft\v.png and then added to the Excel worksheet Sheet1 as a picture.

### **Challenge flag**

[Figure 10](#page-7-1) shows the modified Python code to decode this data.

```
# 58c7661f... data copied to text file
with open("F_T_Text.txt", "r") as f:
   d = f.read()buff = "FLARE-ON"[::-1]
buff = [ord(c) for c in buffer]wabbit = canoodle(d, 2, 285729, but f)with open("v.png", "wb") as f:
     f.write(wabbit)
```
<span id="page-7-1"></span>**Figure 10: Python code to decode the other embedded data**

The decrypted image revealing the challenge flag is shown in [Figure 11.](#page-8-0)

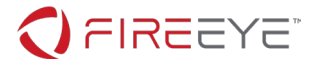

# this could h4v3\_b33n\_b4d@flare-on.com

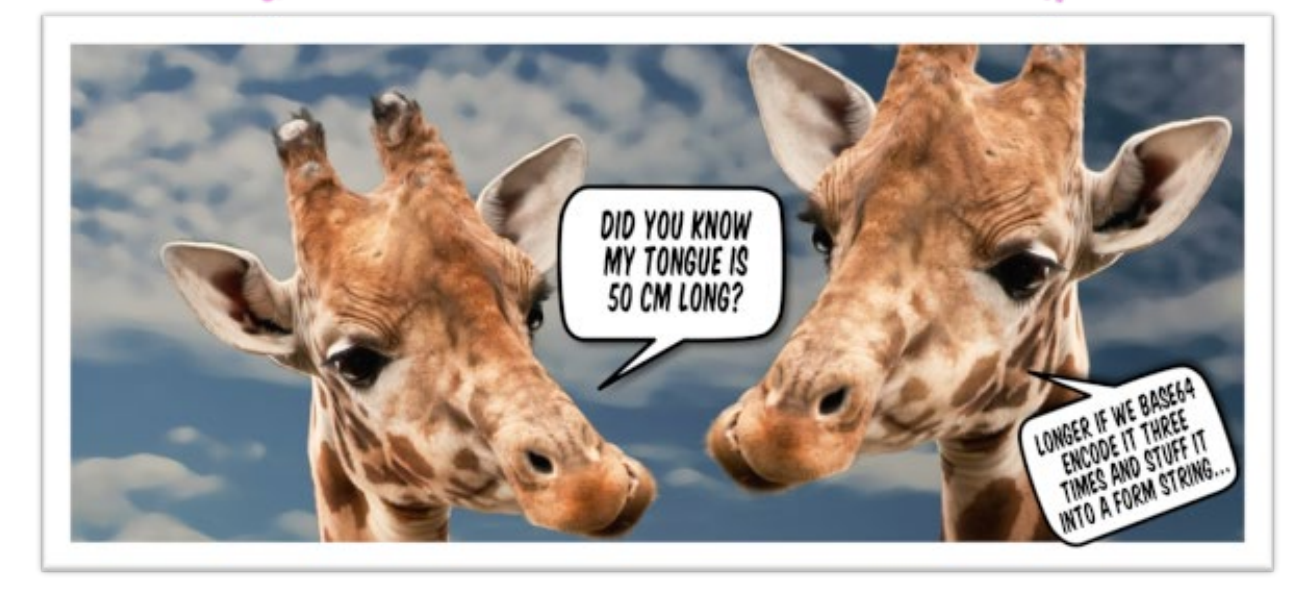

### <span id="page-8-0"></span>**Figure 11: Decrypted image with challenge flag**

The flag is: thi5 cou1d h4v3 b33n b4d@flare-on.com.

## **Acknowledgements**

Big shoutout to Rick Cole ( $@a$  tweeter\_user) for all his support with this challenge!